Arbeitshandbuch Standardservice und Express-Entstörung Wholesale für L2-BSA-VDSL Stand Alone mit der Nutzung der elektronischen Entstörschnittstelle (ESS)

# 1 Allgemein

Nicht Gegenstand der Entstörung ist die Entstörung des Modems sowie des Internet-Zugangs über einen ISP.

Mit der Nutzung der elektronischen Schnittstelle ESS kann der Kunde die Fax- bzw. E-Mail-Entstörschnittstelle nur im Falle der in Anlage 2 zum Hauptvertrag L2-BSA, Regelungen im Zusammenhang mit der Nutzung der elektronischen Entstörschnittstelle (ESS) erwähnten Ausnahmen (Ziffer 5 und 6) in Anspruch nehmen.

Der Kunde übermittelt Entstöraufträge an die Telekom über folgende Entstörschnittstellen:

Web Services Entstörschnittstelle (ESS, Maschine zu Maschine)

oder

Dialog Schnittstelle (Internet Portal zur Eingabe von Einzelentstöraufträgen).

Die Vertragspartner bestimmen außervertraglich, welche Schnittstelle konkret genutzt werden soll.

Aufbau, technische Parameter und Funktionsweise der ESS sowie Umfang und Inhalt des Konformitätstests sind in der "Technischen Schnittstellenbeschreibung" sowie in sonstigen erforderlichen Beschreibungen dargestellt.

Die jeweils aktuelle "Technische Schnittstellenbeschreibung der Web Services Entstörschnittstelle" sowie weitere erforderliche Beschreibungen sind im Extranet unter www.telekom.de/wholesale abrufbar.

Die Dialog Schnittstelle (Internet Portal zur Eingabe von Einzelentstöraufträgen) wird die Telekom für den Kunden nach Vereinbarung freischalten.

Für die einmalige Express-Entstörung gelten ausschließlich die Regelungen aus dem Arbeitshandbuch "Einmalige Express-Entstörung Wholesale" (Anhang C, 4080).

Die ESS bietet dem Kunden folgende Geschäftsfälle und Aktionen:

Geschäftsfälle:

- Diagnose
- Entstörauftrag
- Reklamation
- **Störungsübersicht**

Aktionen:

- Antwort Terminanforderung
- Stornierung

# 2 Geschäftsfälle und Aktionen

Die Geschäftsfälle und Aktionen gelten sowohl für die Standardentstörung wie auch für die Express-Entstörung Wholesale, nicht aber für die einmalige Express-Entstörung.

Ein Geschäftsfall bezeichnet einen Auftragstyp.

Beispiel: Entstörung oder Reklamation sind jeweils Geschäftsfälle.

Eine Aktion ist eine Reaktion auf einen Geschäftsfall bzw. eine Meldung, die der Kunde für einen bestehenden Entstörauftrag durchführen kann.

Beispiel: Eine Aktion kann z. B. auf eine Terminanforderung (TAM) der Telekom erfolgen, um einen Termin beim Online-User (im Folgenden "Endkunden" genannt) mitzuteilen. Eine weitere Aktion kann z. B. die Stornierung eines noch nicht abgeschlossenen Entstörauftrages sein.

#### 2.1 Geschäftsfall Diagnose

Der Kunde kann eine Diagnose über den Geschäftsfall "Diagnose" über die Web Services Entstörschnittstelle (ESS, Maschine zu Maschine) sowie über die Dialog-Schnittstelle unter Angabe der Pflichtfelder für Leistungsnummer, Vertragsnummer, Produktgruppe und Produktvariante durchführen lassen. Der Geschäftsfall "Diagnose" ist für VDSL Stand Alone möglich, insofern ein Bestand in WITA vorhanden ist und es kein offener Entstörauftrag zum Bestand des Kunden vorliegt. Die Diagnose des Anschlusses erfolgt im Expertensystem der Telekom anhand der zu diesem Zeitpunkt vorliegenden Informationen. Insofern teilt die Telekom dem Kunden im Rahmen der Diagnose auch nur ein unverbindliches und vorläufiges Ergebnis mit. Der Kunde erhält für das Diagnoseergebnis eine eindeutige Diagnosereferenznummer.

Diese Diagnosereferenznummer und das Diagnoseergebnis sind 24 Stunden lang gültig. Die Diagnosereferenznummer kann beim Einstellen des Entstörauftrages oder bei einer Reklamation mit angegeben werden.

Folgende unverbindliche und vorläufige Diagnose-Ergebnisse können dem Kunden angezeigt werden:

- 1. Der Fehler liegt bei der Telekom.
- 2. Der Fehler liegt beim Provider.
- 3. Die Ursache des Fehlers ist unbekannt.

Darüber hinaus werden dem Kunden unverbindliche Messdaten für das Diagnose Ergebnis mitgeteilt. Die übermittelten Diagnose-Ergebnisse und die angegebene Messdaten geben dem Kunden eine zusätzliche Möglichkeit, ggf. noch einmal seinen Online-User (im Folgenden Endkunden genannt) zu kontaktieren, um entgeltpflichtige Entstöraufträge zu vermeiden.

Wenn zu viele Diagnoseanfragen gleichzeitig, bezogen auf alle Kunden, eingestellt werden, kann es zu Abbrüchen der Diagnoseanfragen kommen. In diesen Fällen kann der Kunde die Diagnose neu starten.

## 2.2 Geschäftsfall Entstörauftrag

Über den Geschäftsfall "Entstörauftrag" kann der Kunde einen Entstörauftrag unter folgenden Voraussetzungen an die Telekom stellen:

- es darf kein offener Entstörauftrag zur angegebenen Vertragsnummer vorhanden sein

und

- für die Access-Variante existiert ein Bestand in WITA. Das ist der Fall wenn die Bereitstellung tatsächlich bereits erfolgt ist. Letzteres erkennt der Kunde daran, dass der Bereitstellungsauftrag am VLT keinen NeLi-Code oder keine TAM erhalten hat. Eine ERLM muss der Kunde in diesem Fall nicht abwarten, um eine Störung melden zu können.

Die Kennzeichnung als Express-Entstörung im Entstörauftrag ist dabei möglich.

Die vorherige Annahme der Störung des Online-Users erfolgt durch den Kunden selbst.

Bevor die Störung des Online-Users vom Kunden über die Entstörschnittstelle an die Telekom gesendet wird, führt der Kunde eine Vorprüfung durch.

Nach seiner Vorprüfung meldet der Kunde den Entstörauftrag über die Entstörschnittstelle. Dabei gibt der Kunde die Diagnosereferenznummer im Entstörauftrag mit an, sofern er die Diagnose maximal 24 Stunden vorher durchgeführt hat. Sollte die Diagnosereferenznummer nicht mit angegeben werden, sind die nachfolgenden Fragen zur Störung zusammen mit dem Endkunden mit dem Entstörauftrag zu beantworten:

Der Entstörauftrag enthält folgende Angaben:

- Externe Störungsnummer
- Kundennummer
- Leistungsnummer
- Besteller (Optionale Angabe)
	- Kundennummer
	- Leistungsnummer
- Vertragsnummer
- Produkt-Bezeichner
- Leistungsmerkmal (Optionale Angabe)
- Ansprechpartner Provider
	- Anrede
	- Vorname (Optionale Angabe)
	- Nachname
- Rückrufnummer
- E-Mail
- Fax (Optionale Angabe)
- Ansprechpartner Online-User
- Anrede
- Vorname (Optionale Angabe)
- **Nachname**
- Rückrufnummer (Optionale Angabe)
- E-Mail (Optionale Angabe)
- Kontaktaufnahme Nicht Zulässig (ja/nein)
- Anschrift (Optionale Angabe)
	- **Straßenname**
	- Hausnummer
	- Hausnummernzusatz (Optionale Angabe)
	- Ortsteil (Optionale Angabe)
	- Ortsname
	- Postleitzahl
- Angaben zur Störung
	- Zusatzfeld (Optionale Angabe) (Angaben zu optionalen, individuell zwischen dem Kunden und DTTS vereinbarten Informationen)
	- ZusatzFeldID
	- ZusatzfeldInhalt
	- Lage TAE/ONT (Optionale Angabe)
	- Bemerkung zur Störung (Optionale Angabe)
	- KategorieID (Optionale Angabe) (Id einer Kategorie von Bemerkungen zu Störungen (z. B. "Sync.- Abbrüche")
	- ReferenzOnlineDiagnose
	- Störungsbeschreibung
	- Express- Entstörung (Optionale Angabe)
		- Zwischenmeldung erwünscht (ja/nein)
- Kundentermin (Optionale Angabe)
	- Datum
	- **Zeitfenster**
- Optionale Serviceleistung (Optionale Angabe)

Wird für die Entstörung der Besuch eines Service-Technikers erforderlich, stimmt der Kunde mit seinem Endkunden den Endkundentermin hierfür ab, sofern er nicht der unmittelbaren Kontaktaufnahme zu seinem Endkunden durch die Telekom zugestimmt hat.

Der Kunde ist damit einverstanden, dass für den Besuch eines Service-Technikers mit dem Endkunden einen Termin frühestens für den auf den Entstörauftrag folgenden Werktag in dem vertraglich vorgesehenen Endkundenzeitfenster vereinbaren kann und in die Entstörschnittstelle einstellen wird.

Hält der Kunde für die Entstörung durch die Telekom einen Termin bei dem Online-User (Endkundentermin) für erforderlich, vereinbart der Kunde abhängig vom Zeitpunkt der Störungsmeldung (vor 14:00 Uhr, nach 14:00 Uhr) mit seinem Online-User frühestens das übernächste Endkundenzeitfenster (EKZF) gemäß nachfolgender Tabelle:

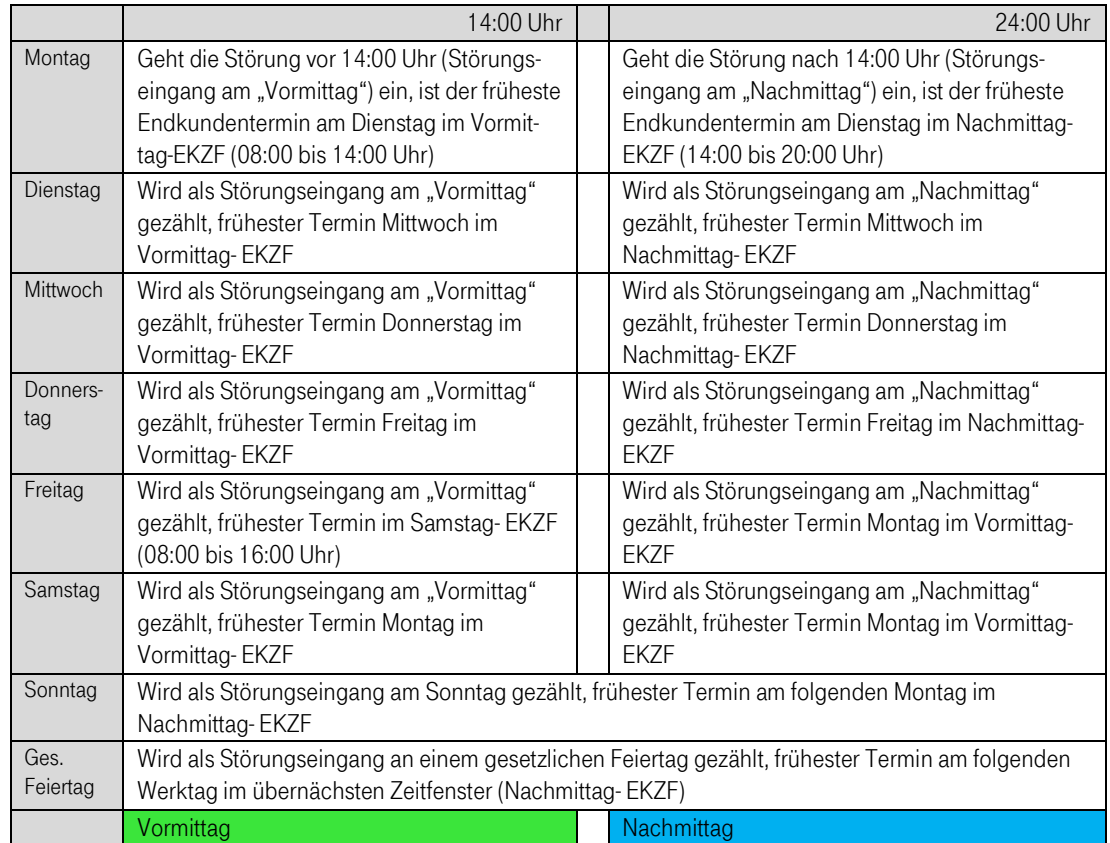

Die hierdurch entstehenden Verzögerungen sowie alle weiteren, durch den Kunden oder dessen Endkunden zu vertretenden Verzögerungen werden auf die vertraglich vereinbarte Entstörungsfrist nicht angerechnet.

Der Kunde erhält eine "Technische Quittung" (TEQ) über den Eingang des Entstörauftrages mit Angabe der Entstörauftragsnummer. Nach der kaufmännischen Prüfung erhält der Kunde eine "Qualifizierte Eingangsbestätigung" (QEB). Die "Qualifizierte Eingangsbestätigung" (QEB) kennzeichnet den Beginn der Entstörfrist, sollte die positive QEB erst nach Ablauf von 15 Minuten nach der TEQ erfolgen, beginnt die Entstörfrist mit der TEQ.

Die Telekom teilt dem Kunden die erfolgreiche Beseitigung der Störung unverzüglich durch eine sog. Erledigungsmeldung (ERLM) mit. In der Erledigungsmeldung (ERLM) wird dem Kunden der Zeitpunkt der Entstörung (Datum, Uhrzeit) als Attribut mitgeteilt. Der Zeitpunkt der Entstörung kennzeichnet das Ende der Entstörfrist.

Sofern der Kunde zu dieser Störung keine oder keine weitere Reklamation gemäß Ziffer 3.3 einstellen kann (z. B. wegen Ablauf der Reklamationsfrist) übermittelt die Telekom alle Entgeltmeldungen (ENTM) für diesen Entstörauftrag und für diesbezügliche Reklamationen. Mit der Entgeltmeldung (ENTM) informiert die Telekom darüber, wie der Entstörauftrag oder die Reklamation zu vergüten ist.

#### 2.3 Geschäftsfall Reklamation

Mit dem Geschäftsfall "Reklamation" kann der Kunde einen bereits abgeschlossenen Entstörauftrag reklamieren. Eine solche Reklamation ist nur innerhalb einer Frist von 14 Kalendertagen nach Zugang der Erledigungsmeldung (ERLM) möglich. In der Reklamation muss der Kunde die zum Entstörauftrag vergebene "Entstörauftragsnummer Telekom" als Referenz angeben. Der Geschäftsfall "Reklamation" steht nicht in Zusammenhang mit einer späteren Reklamation der Rechnung.

Mehrere parallele Reklamationsaufträge zu einem Entstörauftrag sind nicht möglich und werden durch die Telekom abgewiesen.

Stellt der Kunde innerhalb der o. g. Reklamationsfrist anstelle einer Reklamation einen neuen Entstörauftrag für die vorherige Störung ein, führt dieses zur vorzeitigen Beendigung der Reklamationsfrist des vorherigen Entstörauftrages.

Eine nochmalige Reklamation dieses vorherigen Entstörauftrages durch den Kunden ist hiernach nicht mehr möglich und wird mit einer "Formalen Abweisungsmeldung" (FAM) abgewiesen.

Neben der "Entstörauftragsnummer Telekom" kann der KUNDE die Gründe für seine Reklamation mit angeben. Bei den Reklamationen wird zwischen "technischen" und "nichttechnischen" Reklamationen unterschieden:

Eine "technische Reklamation" stellt der KUNDE ein, sofern er meint, dass eine Störung, für welche die Telekom ihm eine ERLM übermittelt hat, auch nach dem Zugang dieser ERLM fort- oder wiederbesteht. Inhaltlich stellt die technische Reklamation damit einen weiteren Geschäftsfall "Entstörauftrag" i.S.v. Ziffer 3.2. dar und wird wie beschrieben bearbeitet. Stellt der KUNDE innerhalb der o.g. Reklamationsfrist keine "technische Reklamation" ein, gilt die Entstörung als ordnungsgemäß erbracht.

Der Kunde hat die Möglichkeit innerhalb der Reklamationsfrist im Rahmen einer "nichttechnischen Reklamation" über das Auswahlfeld "Bemerkung zur Reklamation" die Reklamationsgründe anzugeben.

Der Kunde erhält eine "Technische Quittung" (TEQ) über den Eingang der Reklamation. Nach der kaufmännischen Prüfung erhält der Kunde eine "Qualifizierte Eingangsbestätigung" (QEB).

Nach abschließender Bearbeitung der technischen Reklamation, bei Vorliegen einer solchen also nach Entstörung der fort- oder wiederbestehenden Störung, sendet die Telekom dem Kunden über die o.g. Schnittstellen eine Erledigungsmeldung (ERLM) für diese abgeschlossene Reklamation zu.

Die Telekom berechnet dem Kunden nach der jeweiligen Preisliste (Anhang B) der o. g. Produktverträge, Preisposition "Zusätzliche Arbeitsleistungen und Anfahrten", nur die entsprechenden Leistungen, wenn diese von der Telekom zur Überprüfung einer "technischen Reklamation" ausgeführt worden sind und keine Störung der technischen Einrichtungen der Telekom vorlag, es sei denn, der Kunde oder der Online-User hat dies trotz zumutbarer Fehlersuche nicht erkennen können.

#### 2.4 Geschäftsfall Störungsübersicht

Der Kunde hat die Möglichkeit, mittels des Geschäftfalls "Störungsübersicht" über die Dialog-Schnittstelle den aktuellen Status seiner offenen Entstöraufträge einzusehen. Diese Übersicht basiert auf den aktuell verfügbaren Informationen.

- Der Kunde erhält eine Einzelübersicht über den Entstörauftrag unter Angabe eines der u. g. Kriterien:

- Auftragsnummer (Entstörauftragsnummer)
- Externe Störungsnummer
- Vertragsnummer

- Der Kunde erhält unter Angabe der Produktgruppe eine Störungsübersicht aller Entstöraufträge in der ausgewählten Produktgruppe.

- Der Kunde erhält mit der Auswahl "Terminantwort offen" eine Störungsübersicht aller Entstöraufträge, die auf eine "Antwort Terminanforderung" warten.

Die Inhalte der aufgerufenen Entstöraufträge werden angezeigt. Darüber hinaus werden die ggf. angestoßenen Aktionen des Kunden und solche Meldungen angezeigt, die bisher an Kunde geschickt wurden. Bei Rückfragen zur Störungsbearbeitung steht die in den Meldungen angegebene Rufnummer zur Verfügung.

#### 2.5 Aktion "Stornierung"

Der Kunde hat die Möglichkeit, über die Aktion "Stornierung" unter Angabe der Entstörauftragsnummer und der externen Störungsnummer einen offenen Entstörauftrag zu stornieren. Diese zusätzliche Möglichkeit der Stornierung kann der Kunde nur so lange nutzen, wie es der Fortschritt des Bearbeitungsprozesses noch zulässt. Insbesondere kann eine Stornierung nicht innerhalb des Endkundenzeitfensters bzw. nach Erhalt der Erledigungsmeldung erfolgen. Wurden bereits kostenpflichtige Leistungen erbracht, wird die gewünschte Stornierung mit einer Zwischenmeldung abgewiesen und der Entstörauftrag wird weiter prozessiert.

#### 2.6 Aktion "Antwort Terminanforderung"

Die Aktion "Antwort Terminanforderung" ist die Reaktionsmeldung des Kunden auf eine Terminanforderungsmeldung (TAM) der Telekom. Mit der TAM fordert die Telekom beim Kunden einen Termin für einen Endkundenbesuch des Technikers an.

Erfolgt keine Aktion "Antwort Terminanforderung" durch den Kunden innerhalb von 48 Stunden nach Versand einer TAM, wird der Entstörauftrag geschlossen. Bereits erbrachte Leistungen werden nach der jeweiligen Access-Preisliste der o. g. Verträge in Rechnung gestellt.

# 3 Meldungstypen

Meldungstypen sind Systemmeldungen, mit deren Hilfe sich die beiden Parteien (Kunde und Telekom) zum Status des Auftrags austauschen.

Technische Quittung (TEQ)

Die Technische Quittung erfolgt in der Regel innerhalb von 30 Sekunden nach Versendung eines Auftrages oder einer Meldung und bestätigt den erfolgreichen Empfang eines Auftrags oder einer Meldung. Sie enthält u. a. eine technische Prüfung der Auftrags- und Meldungsstruktur, stellt aber keine inhaltliche Prüfung des Auftrages dar. Sollte die technische Prüfung nicht erfolgreich verlaufen, erhält der Auftraggeber mit der TEQ einen Hinweis, dass sein Auftrag nicht angenommen werden kann. Bei erfolgreicher Prüfung wird mit der TEQ die Entstörauftragsnummer (Störungsnummer Telekom) zur Entstörung an den Kunden übergeben.

Formale Abweisung (FAM)

Die formale Abweisung erhält der Kunde in der Regel innerhalb von 5 Minuten nach Erhalt der TEQ und die formale Abweisung ist ein Hinweis für den Kunden, dass sein Entstörauftrag oder eine Aktion aufgrund der fachlichen Prüfung nicht ausgeführt werden kann und die Bearbeitung abgewiesen wird.

Qualifizierte Eingangsbestätigung (QEB)

Die Qualifizierte Eingangsbestätigung erfolgt in der Regel innerhalb von 15 Minuten nach der TEQ und die Telekom bestätigt mit der QEB, dass der Entstörauftrag kaufmännisch zulässig ist, d.h. dass der Kunde zur Abgabe des Auftrags berechtigt ist und die vertraglich geregelten inhaltlichen Anforderungen an den Auftrag eingehalten sind. Erfolgt die QEB nicht innerhalb der Frist, befindet sich der Auftrag in der Nachbearbeitung und der Kunde erhält im Anschluss eine Rückmeldung zu dem nachgearbeiteten Auftrag.

Abbruchmeldung (ABBM)

Die Abbruchmeldung erhält der Kunde in der Regel innerhalb von 15 Minuten nach der TEQ und mit der Abbruchmeldung erhält der Kunde einen Hinweis, dass sein Entstörauftrag nicht ausgeführt werden kann und die Bearbeitung abgebrochen wird. Erfolgt die Abbruchmeldung nicht innerhalb der Frist, befindet sich der Auftrag in der Nachbearbeitung und der Kunde erhält im Anschluss eine Rückmeldung zu dem nachgearbeiteten Auftrag.

• Terminanforderungsmeldung (TAM)

Die Terminanforderungsmeldung erfolgt optional innerhalb von 24 Stunden ab Beginn der Entstörfrist, wenn im Verlauf der Entstörung ein Endkundentermin erforderlich wird und mit dem Geschäftsfall "Entstörauftrag" kein Endkundentermin an die Telekom übermittelt wurde. Mit der Terminanforderung fordert die Telekom den Kunden auf einen Termin zur Entstörung beim Endkunden zu vereinbaren und im Wege der Aktion "Antwort Terminanforderung" an die Telekom zu übermitteln.

# Termin beim Kunden – Leistungserbringer (TBK-LE)

Mit der TBK-LE informiert die Telekom den Kunden über einen mit dem Endkunden direkt vereinbarten Termin sofern der Kunde der Kontaktaufnahme mit seinem Endkunden zugestimmt hat. In der TBK-LE teilt die Telekom dem Kunden das Datum und das Zeitfenster des vereinbarten Endkundentermins mit. Die TBK-LE wird innerhalb von 24 Stunden ab Beginn der Entstörfrist an den Kunden übermittelt.

Zwischenmeldung (ZWM)

Die Zwischenmeldung ist ein Hinweis an den Kunden zum Status des Entstörauftrags. Diese kann aber auch als Antwort auf eine übermittelte Aktion erfolgen.

Erledigungsmeldung (ERLM)

Mit der Erledigungsmeldung übermittelt die Telekom den Auftragsabschluss an den Kunden. Inhalt der Erledigungsmeldung kann –sofern die Entstörung durch Telekom nicht möglich ist - sowohl eine Zurückweisung des Entstörauftrags sein, als auch die Meldung über die erfolgreiche Entstörung oder Stornierung. Das Ende für die Entstörung wird in der Erledigungsmeldung mitgeteilt. Im Vorfeld erhält der Kunde den Service-und Montagenachweis als Nachweis für die Erledigung der Störung.

• Entgeltmeldung (ENTM)

Mit der Entgeltmeldung bestätigt die Telekom das Leistungserbringungsdatum mit der Information über die eventuelle Kostenpflicht des Auftrages gegenüber dem Kunden.

Ergebnismeldung (ERGM)

Mit der Ergebnismeldung übermittelt die Telekom das Ergebnis der durchgeführten Diagnose an den Kunden. Inhalt der Ergebnismeldung sind die Messdaten der durchgeführten Diagnose. Hierbei handelt es sich um eine unverbindliche und vorläufige Diagnose.

## 4 Störung/Ausfall der Entstörschnittstelle/Wartungsfenster

Kommt es zu einem Ausfall der elektronischen Entstörschnittstelle (siehe Ziffer 6 der Anlage 2 zum Hauptvertrag) bzw. während eines vorhersehbaren Wartungsfensters (siehe Ziffer 5 der Anlage 2 zum Hauptvertrag), erfolgt die Abwicklung von Störungsmeldungen und den im Arbeitshandbuch ESS diesbezüglich beschriebenen Geschäftsfällen über das "Fax-Verfahren" bzw. "E-Mail-Verfahren" mittels nachfolgend (Ziffer 5) aufgeführten Vorlagen.

Während der Störung übermittelte Entstöraufträge beantwortet die Telekom auch nach Beendigung der Störung über den jeweiligen Medienweg (Fax-Verfahren" bzw. "E-Mail-Verfahren").

Das Eingangstor für die Vorlage "Störungsmeldung" (Anlage 2) ist die Telefax-Nr. 0800/4540274 bzw. folgende E-Mail-Adresse Fmb-dtts-sd-c-rsl@telekom.de.

Die Meldungen erfolgen anhand von der Telekom bereitgestellter Vorlagen und enthalten ebenso wie die entsprechenden elektronischen Meldungen die in den nachfolgend aufgeführten Ziffern genannten Daten.

4.1 Störungsmeldung

Die Annahme der Störung des Online-Users erfolgt durch den Kunden.

Der Vertragspartner muss, bevor die Störung des Online-Users an die Telekom gesendet wird, eine Vorprüfung (Fragen zur Vorprüfung siehe Anlage 2 (Störungsmeldung) durchführen.

Im Rahmen der Vorprüfung müssen vom Online-User die Einstellungen und Konfigurationen überprüft und ein Reset des Online-User-Equipments durchgeführt werden. Darüber hinaus ist der Online-User zu fragen, ob sein Modem VDSL-fähig ist.

Der Vertragspartner meldet nach seiner Vorprüfung die Störungsmeldung für VDSL Stand Alone über die Vorlage "Störungsmeldung" (Anlage 2) an die Telekom. Die Fragen in der Störungsmeldung müssen mit dem Online-User zusammen beantwortet werden.

Die Vorlage "Störungsmeldung" (Anlage 2) enthält folgende Daten:

Die Pflichtangabe sind auszufüllen. Bei unvollständigen oder falschen Angaben kann der Auftrag durch die Telekom zurückgewiesen werden.

- Unterscheidung zwischen Standardentstörung/Express-Entstörung und "Einmalige Express-Entstörung"
- Providername (Pflichtangabe);
- Kundennummer (Provider) (Pflichtangabe);
- Kundennummer (Besteller);
- Leistungsnummer (Provider);
- Leistungsnummer (Besteller);
- Störungsnummer (Provider) (externe Störungsnummer) (Pflichtangabe);
- Ansprechpartner (Provider)(Pflichtangabe);
- Tel/Fax (Provider) (Pflichtangabe);
- E-Mail (Provider);
- Reklamation/ Storno (ggf.ankreuzen);
- zur Reklamation/Storno: Entstörauftragsnummer/ Entstörauftrags-Referenznummer (Telekom) angeben;
- ProduktBezeichner (Bestandsprodukt) (Pflichtangabe);
- beauftragte Leistungsmerkmale:ggf.Erhöhter Upstream und/oder FastPath angeben,
- Vertragsnummer (Pflichtangabe);
- ONKZ/Rufnummer (bei ADSL Shared angeben);
- Straße t des Anschlusses (Straße, Haus-Nr. (Pflichtangabe);
- Ort des Anschlusses (Ort, PLZ) (Pflichtangabe);
- Lage der 1.TAE/TAE\_ONT;
- Ansprechpartner OnlineUser;
- Tel/E-Mail (Ansprechpartner OnlineUser);
- Kontaktaufnahme nicht zulässig (ggf. bitte ankreuzen);
- OnlineUser-Wunschtermin (Datum und Zeitfenster ankreuzen);
- Zwischenmeldung erwünscht (ja/nein);
- Referenznr. OnlineDiagnose (bei Fax nicht angeben);
- OSL (Optionale Serviceleistung);
- Zusatzangaben (ZusatzfeldID, ZusatzfeldInhalt) (Angabe von Absprachen zwischen Kunde und DTTS);
- Kategoriefeld: (Abkürzung/Volltext)

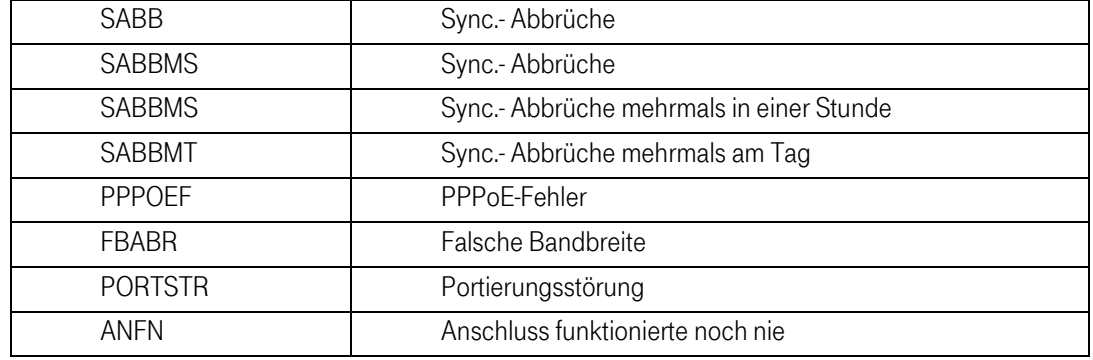

Fragen zum OnlineUserAnschluss (Pflichtangabe):

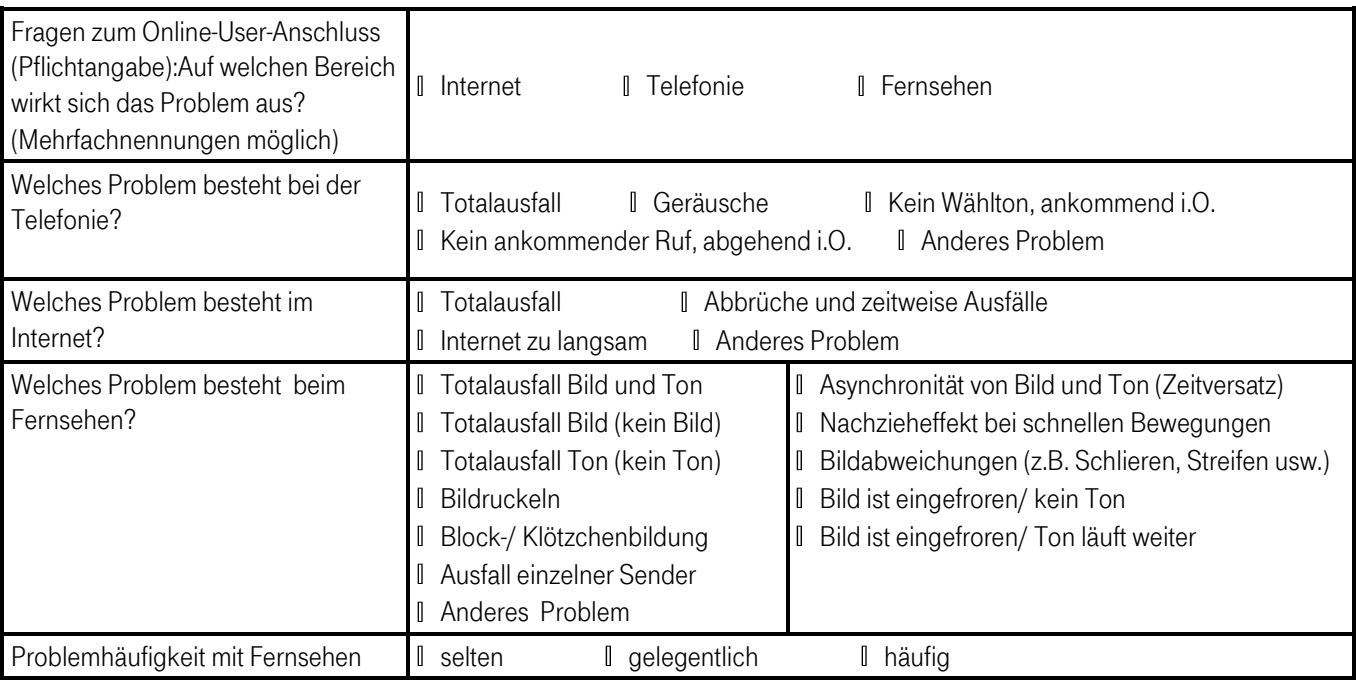

- Bemerkung der Störung/Reklamation/Storno
- Datum, Unterschrift (Provider)
- Name (in Großbuchstaben)

Die Telekom sendet dem Vertragspartner eine Eingangsbestätigung (Dokument 4043, Anlage 3) per Telefax/E-Mail mit Angabe der Entstörauftragsnummer (Ticketnummer der Telekom).

4.2 Zwischenmeldungen Express-Entstörung Wholesale

Die Telekom teilt innerhalb einer Stunde ab Zugang der Störungsmeldung ein erstes Zwischenergebnis mit, wenn entsprechende Absenderangaben in der Störungsmeldung enthalten sind. Die Reaktion kann auch durch Antritt des Servicetechnikers vor Ort beim Kunden erfolgen.

Die Telekom erteilt auf die angegebene Absenderangaben des Kunden alle zwei Stunden nach Ablauf der Reaktionszeit eine "Zwischenmeldung" über den Bearbeitungsstand und den Ausblick auf weitere Maßnahmen. Die Zwischenmeldung wird automatisch erstellt.

4.3 Störungsstatus

Der Vertragspartner kann über die telefonische Hotline-Nr. 0800/7738175 ggf. den Status aller von ihm als gestört gemeldeten und derzeit noch in Bearbeitung befindlichen VDSL Stand Alone Störungsmeldungen innerhalb der Servicebereitschaft der Telekom abfragen.

Die Telekom sendet dem Vertragspartner gegebenenfalls Zwischenmeldung zur Störungsbearbeitung (Dokument 4047, Anlage 7).

4.4 Terminanforderung für den Besuch eines Servicetechnikers (TAM)

Sollte ein Besuch eines Servicetechnikers beim Endkunden notwendig sein, stellt die Telekom eine Terminanforderung an den Vertragspartner über die Vorlage "Terminanforderungsmeldung (TAM)" (Dokument 4044, Anlage 4). Der Vertragspartner schickt innerhalb einer Frist von 48 Stunden die Vorlage "Antwort Terminanforderung" (Dokument 4046, Anlage 6) mit einem abgestimmt Endkundentermin. Sollte innerhalb der 48 Stunden keine "Antwort Terminanforderung" an Telekom gesandt worden, wird die Störungsmeldung beendet.

4.5 Termin beim Kunden- Leistungserbringer (TBK-LE) (Mitteilung eines mit den Endkunden vereinbarten Termin für den Besuch eines Servicetechnikers)

Die Telekom vereinbart mit dem Endkunden, soweit erforderlich, einen Termin für den Besuch eines Servicetechnikers. Dieser Termin wird dem Vertragspartner mit der Vorlage "Termin beim Kunden-Leistungserbringer (TBK-LE) (Dokument 4045, Anlage 5) mitgeteilt und mit einer maximalen Zeitspanne von zwei Stunden angegeben (z. B. "zwischen 10:00 Uhr und 12:00 Uhr"). Ist die Leistungserbringung im vereinbarten Zeitraum aus von dem Kunden zu vertretenden Gründen nicht möglich, wird ein neuer Termin vereinbart und eine gegebenenfalls zusätzlich erforderliche Anfahrt berechnet. Die Entstörungsfrist entfällt.

#### 4.6 Rückmeldung

Nach Beendigung der Entstörung sendet die Telekom dem Vertragspartner auf gleichem Wege eine Rückmeldung "Erledigungsmeldung" ( (Dokument 4048, Anlage 8) mit folgenden Daten:

- Providername
- Kundennummer (Provider)
- Kundennummer (Besteller)
- Störungsnummer (Provider) (externe Störungsnummer)
- Entstörauftragsnummer (Telekom)
- Vertragsnummer
- Geschaftsfall (Entstörauftrag/Reklamation)
- Name Ansprechpartner (Telekom)
- Rückrufnummer (Telekom)
- Fax (Telekom)
- FehlerBeseitigtAm (Datum und Uhrzeit)
- Meldungstext
- Bemerkung zur Erledigungsmeldung
- Datum,Uhrzeit Unterschrift Telekom
- Name

Der Kunde erhält für die erbrachten Leistungen auf Wunsch einen Service- und Montagenachweis per E-Mail, sofern der Kunde hierfür ein Funktionspostfach angegeben hat (Anhang D – Ansprechpartner).

# 5 Anlagen

Anlage 1

Entfällt bei L2-BSA

#### Anlage 2

"Störungsmeldung"

# Anlage 3

"Eingangsbestätigung "

#### Anlage 4

Terminanforderungsmeldung (TAM)"

#### Anlage 5

"Termin beim Kunden – Leistungserbringer (TBK-LE)"

# Anlage 6

"Antwort Terminanforderung"

## Anlage 7

"Zwischenmeldung"

# Anlage 8

"Erledigungsmeldung"